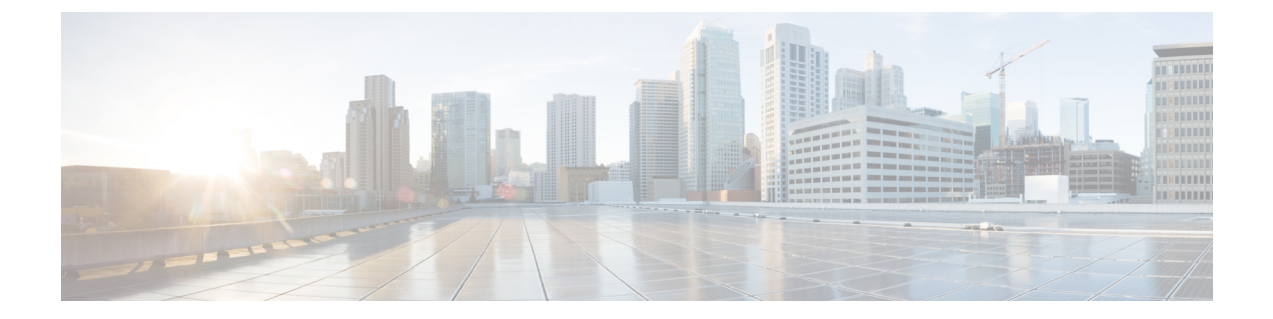

## **Cisco ACI vPod** のゲートウェイ **IP** アドレス の変更

• Cisco ACI vPod [のゲートウェイ](#page-0-0) IP アドレスの変更 (1ページ)

## <span id="page-0-0"></span>**Cisco ACI vPod** のゲートウェイ **IP** アドレスの変更

Cisco Application Centric Infrastructure(ACI) Virtual Pod(vPod) のゲートウェイ IP アドレス を変更するには、仮想スパイン (vSpine) および仮想リーフ (vLeaf) ノードのクリーン再起動 を実行する必要があります。また、Cisco ACI vPod の Cisco ACI Virtual Edge 仮想マシン (VM) を再起動します。そうしないと、vSpine と vLeaf でゲートウェイ IP アドレスが更新されませ  $h_{\circ}$ 

始める前に

古いゲートウェイ IP アドレスを介した接続がまだ存在することを確認します。

## 手順

- ステップ **1** ゲートウェイ デバイスで、新しいゲートウェイ IP アドレスを設定します。
- ステップ2 Cisco Application Policy Infrastructure Controller (APIC) の設定で、ゲートウェイ IP アドレスを 変更します。
- ステップ **3** vSpine および vLeaf ノードのクリーン再起動を実行します。

または、vSpine および vLeaf ノードの使用を停止し、それから使用を再開することもできま す。

- ステップ **4** Cisco ACI vPod のすべての Cisco ACI Virtual Edge VM を再起動します。
- ステップ **5** ゲートウェイ デバイスから古いゲートウェイ IP アドレスを削除します。

I